スタートアップガイド

<1. ログイン方法>

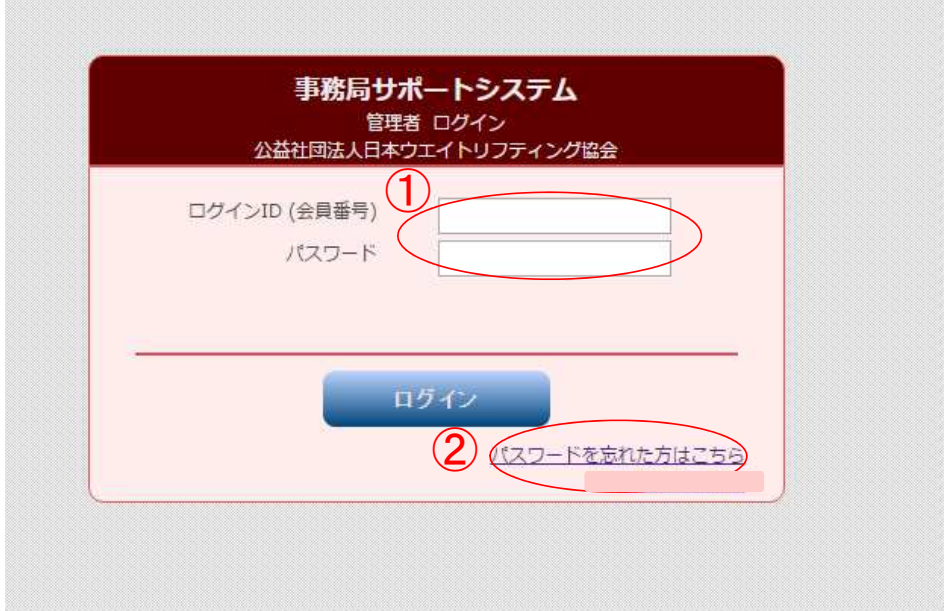

①ログインID(会員番号)000で始まる数字8ケタおよび、パスワードを入力して、「ログイ ン」ボタンをクリックしてください。

パスワード設定が済んでいない方は、2「パスワードを忘れた方はこちら」をクリックし、次 ページの手順に従って、パスワードを設定してください。

## <2. パスワードの登録(再設定)方法>

ログイン画面の①「パスワードを忘れた方はこちら」をクリックしてください。

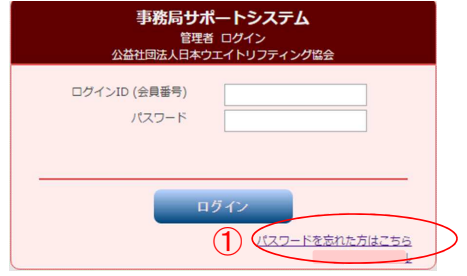

②ログインID(会員番号) 000で始まる数字8ケタとシステムに登録しているメールアドレスを入力して 「送信する」ボタンをクリックします。(6)へ)

③メールアドレスを登録していない場合は、「メールアドレスを設定していない方はこちら」

⑧

 $R_{AB}$ 

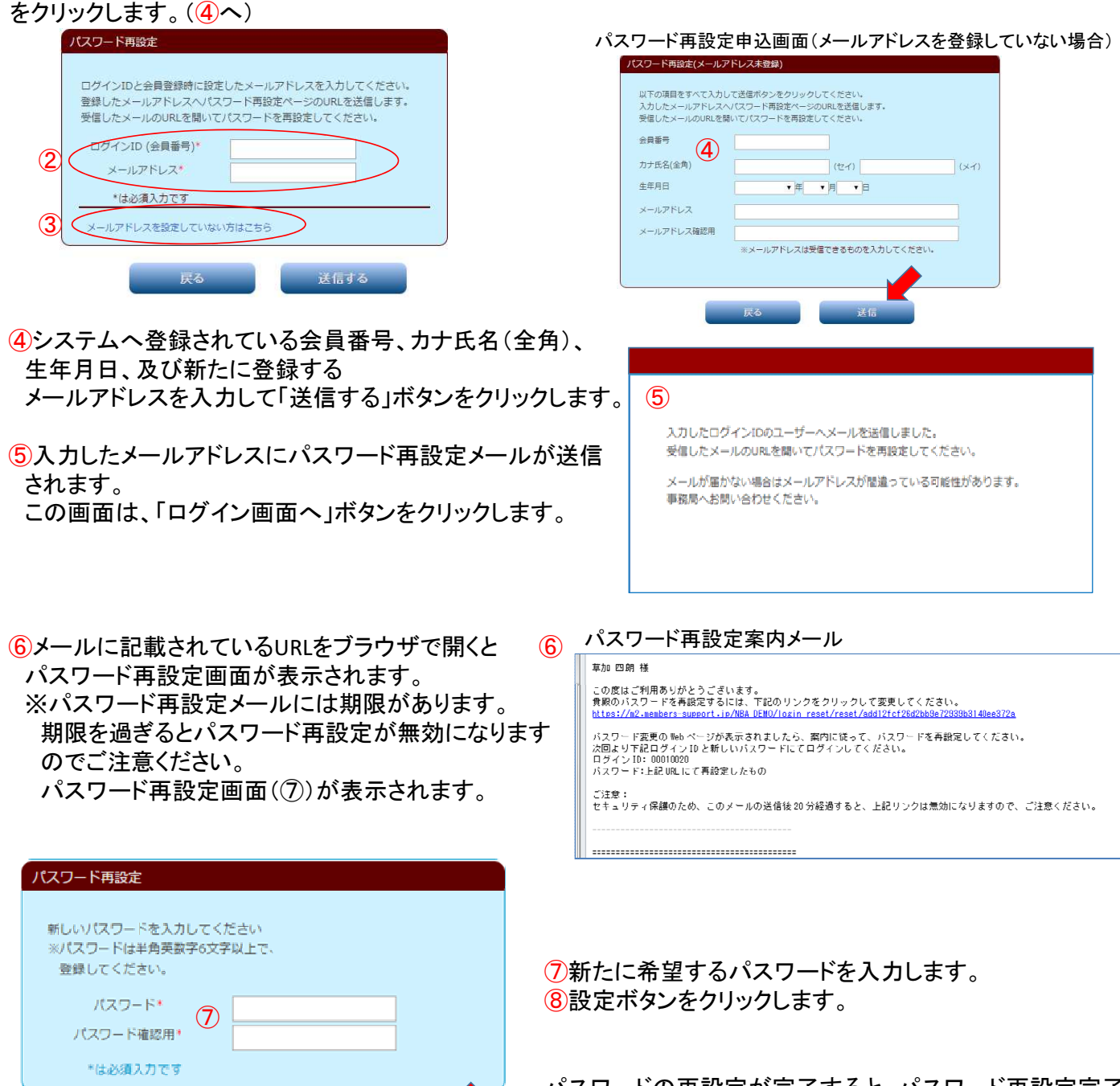

パスワードの再設定が完了すると、パスワード再設定完了 画面が表示されます。

## <3.お問い合わせをする方法>

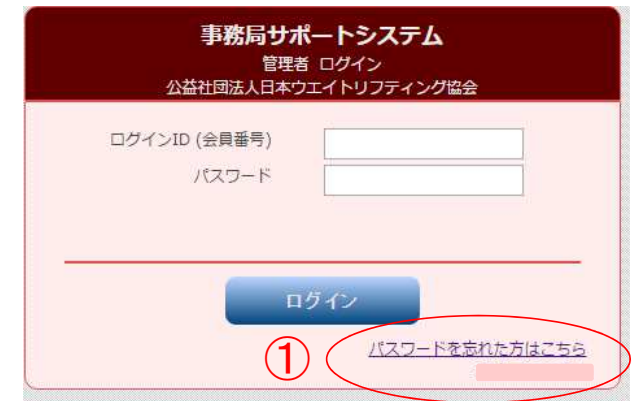

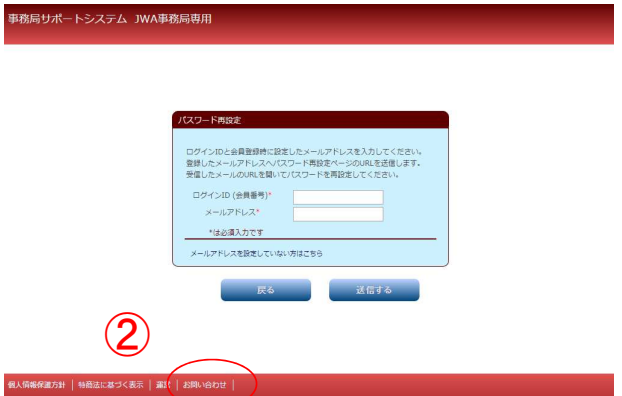

- ①「パスワードを忘れた方はこちら」をクリックします。
- ②「お問い合わせ」をクリックします。

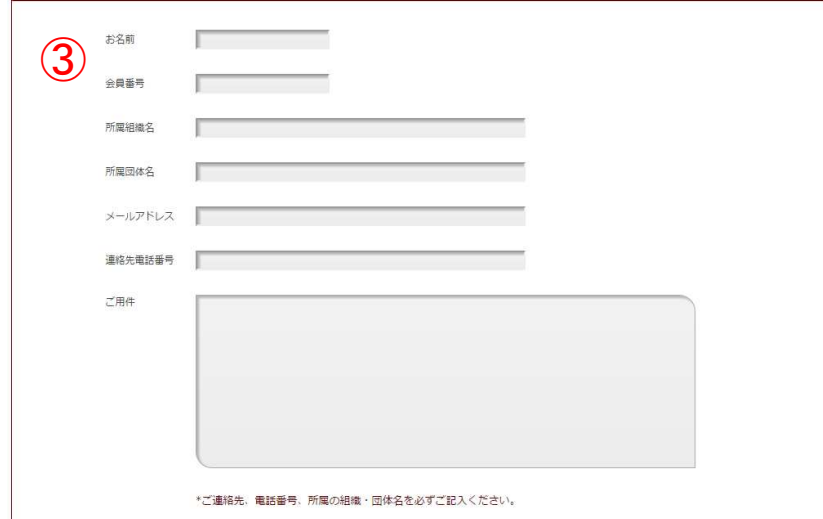

③お名前、電話番号、所属組織名、ご用件を必ず入力して「確認」をクリックします。

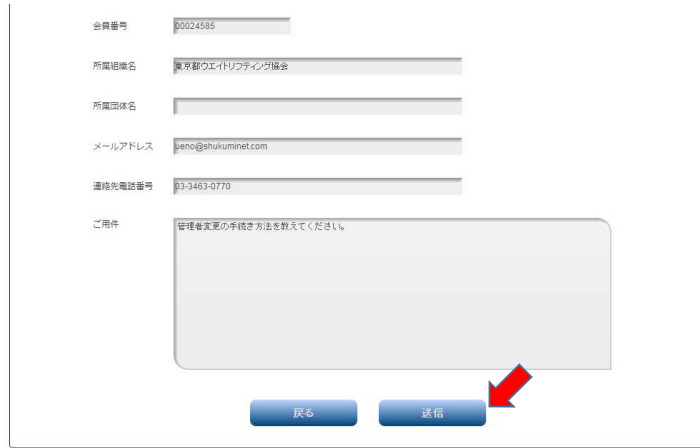

④入力内容を確認し、送信ボタンをクリックすると、 お問い合わせ内容が送信され、お問い合わせ完了画面が表示されます。